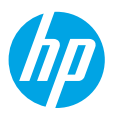

# 保留备用

## 目录

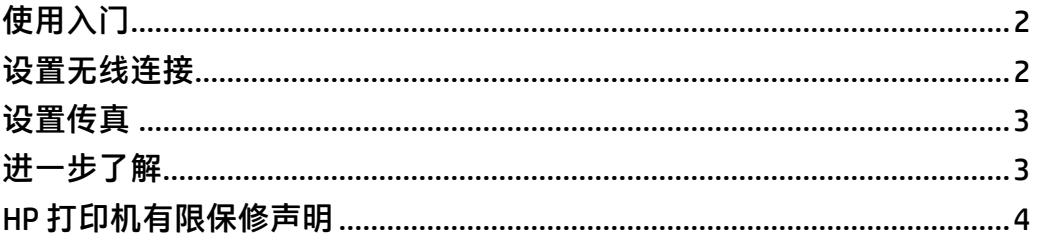

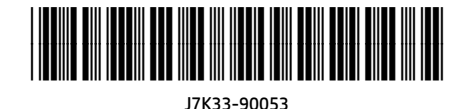

Printed in [English] Printed in [Simplified Chinese]

© Copyright 2018 HP Development Company, L.P. 本文所含信息如有更改, 恕不另行通知。

## <span id="page-1-0"></span>**使用入门**

- **1.** 按照设置手册中的说明,开始设置打印机。
- **2.** 请访问 **[123.hp.com/ojp6960](http://123.hp.com/ojp6960)** 下载并启动 HP 设置软件或 HP Smart 应用,然后将打印机连接到网络。 **Windows® 用户须知:** 您也可以使用 HP 打印机软件 CD 进行设置。如果您的打印机未随附 CD,可访问 **[www.support.hp.com](http://www.support.hp.com)** 订购。
- **3.** 创建帐户或注册您的打印机。

### **设置无线连接**

按照打印机控制面板上的说明安装 HP 打印机软件或 HP Smart 应用后,您应该就能成功地将打印机连接到 无线网络。

有关详细信息,请访问 HP 无线打印中心 (**[www.hp.com/go/wirelessprinting](http://www.hp.com/go/wirelessprinting)**)。

#### **解决无线问题**

- **如果打印机控制面板上的蓝色指示灯不亮,则表示无线功能可能处于关闭状态。** 如需启用无线功能,可在打印机控制面板上,先点击或向下滑动屏幕顶端的选项卡打开仪表板,然后依 次点击(\*\*)(无线)、 Q(设置)和无线设置,最后点击无线启用无线功能。
- **如果蓝色指示灯闪烁,则表示打印机未连接到网络。** 使用打印机控制面板中的"无线设置向导"将打印机连接到无线网络。先点击或向下滑动屏幕顶端的选 项卡打开仪表板,然后依次点击(n)(无线)、☆(设置)、无**线设置和无线设置向导**,最后按照屏幕说 明操作。

**提示:**如需了解更多帮助信息,请访问 **[www.hp.com/go/wifihelp](http://www.hp.com/go/wifihelp)**。

**注意:**如果使用运行 Windows 的计算机,则可以使用 HP Print and Scan Doctor 工具进行疑难排解。要下载此

工具,请访问 **[www.hp.com/go/tools](http://www.hp.com/go/tools)**。

### **在没有路由器的情况下通过无线方式使用打印机 (Wi-Fi Direct)**

借助 Wi-Fi Direct,您可以将计算机或移动设备(如智能手机或平板电脑)以无线方式直接连接到打印机, 而无需连接到现有的无线网络。

**注意:**要使用 Wi-Fi Direct,您可能需要在计算机或移动设备上安装 HP 软件。有关详细信息,请访问 **[123.hp.com/ojp6960](http://123.hp.com/ojp6960)**。

**提示:**有关如何使用 Wi-Fi Direct 进行打印的信息,请访问 Wi-Fi Direct 打印网站 (**[www.hp.com/go/wifidirectprinting](http://www.hp.com/go/wifidirectprinting)**)。

### **从 USB 连接转换为无线连接**

进一步了解:**[www.hp.com/go/usbtowifi](http://www.hp.com/go/usbtowifi)**。

## <span id="page-2-0"></span>**设置传真**

您可以使用 HP 打印机软件(推荐)或打印机控制面板来设置传真。

- **Windows**:软件安装过程中请使用传真向导。要在软件安装后进行设置,请打开 HP 打印机软件 (双击桌面上带有打印机名称的图标),转到**传真**选项卡,然后选择**传真设置向导**。
- **OS X**:软件安装后,可使用 HP Utility 中的"基本传真设置"。
- **控制面板**:在主屏幕上点击**传真**,然后点击**设置**。

有关详细信息,请访问 **[www.hp.com/support/ojp6960](http://www.hp.com/support/ojp6960)**。

### **进一步了解**

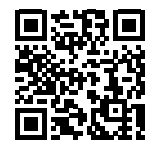

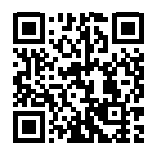

**产品支持 [www.hp.com/support/ojp6960](http://www.hp.com/support/ojp6960)**

**HP 移动打印**

#### **[www.hp.com/go/mobileprinting](http://www.hp.com/go/mobileprinting)**

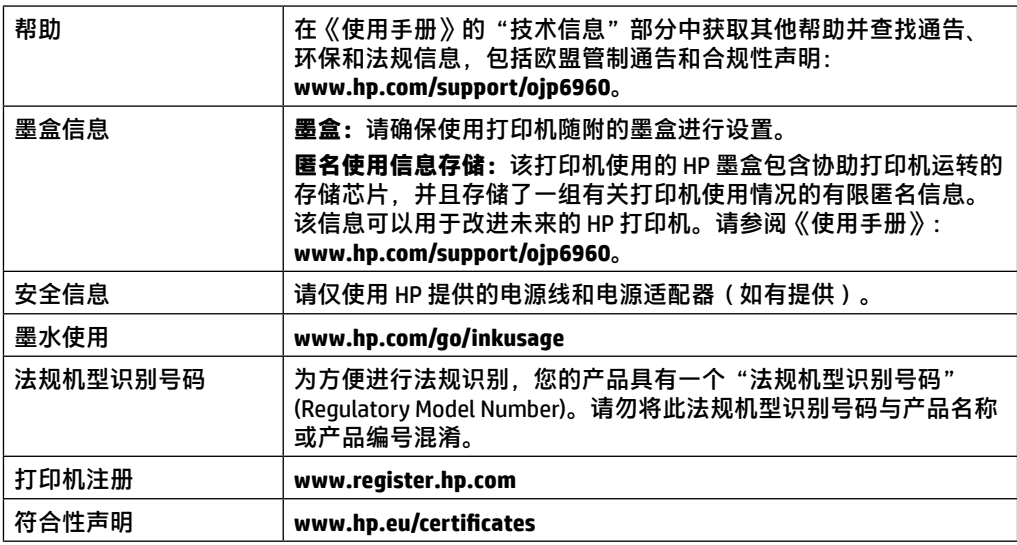

Microsoft 和 Windows 是 Microsoft Corporation 在美国和/或其他国家/地区的注册商标或商标。Mac 和 AirPrint 是 Apple Inc. 在美国和其他国家/ 地区的注册商标。

## <span id="page-3-0"></span>**HP 打印机有限保修声明**

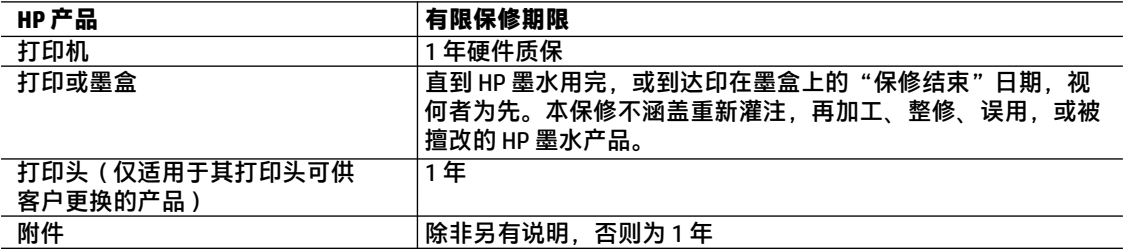

A. 有限保修的范围

- 1. 本 HP 有限保修仅适用于 a) HP Inc... 其子公司... 关联公司... 授权经销商... 授权分销商或国家/地区分 销商销售或出租的 HP 品牌产品:b) 附带本 HP 有限保修的 HP 品牌产品。
- 2. HP Inc.(HP) 向最终用户客户保证,以上指定的 HP 产品在上述指定时期(以下简称"有限保修期限") 没有材料和工艺上的缺陷,"有限保修期限"自 HP 硬件产品初始引导期间首次被检测到开始,该日 期称之为"初始启动日期"。另外,如果在该时间未检测到 HP 硬件产品,"有限保修期限"应自以 下情况中两者之间较晚的那天算起:从 HP 购买或租赁之日,或自 HP 或 HP 授权服务提供商(如果适 用)完成安装之日。
- 3. 对于软件产品,HP 的有限保修仅适用于无法执行编程指令的故障。HP 不保证产品工作时不会中断或 无错误。
- 4. HP 的有限保修仅限于由正常使用产品而产生的缺陷,不适用于任何其他问题,包括以下原因而产生 的问题
	- a. 不正确的维护或调整;
	- b. 使用非 HP 提供或支持的软件、介质、部件或耗材;
	- c. 在产品技术规格以外的条件下操作:
	- d. 未经授权的调整或误用。
- 5. 如果将打印机连接到二级市场设备或修改了打印机功能的系统(如连续供墨系统).则 HP 有限保修 无效。
- 6.对于 HP 打印机产品,使用非 HP 墨盒或重新灌注的墨盒既不影响对客户的保修也不影响与客户签订 的任何 HP 支持合同。但是如果打印机由于使用非 HP 墨盒、重新灌注的墨盒或过期的墨盒而发生故 障或损坏,HP 在维修打印机时将根据具体故障或损坏,收取标准工时费和材料费。
- 7. 如果 HP 在适用的保修期内收到符合 HP 保修条件的任何产品的缺陷通知,HP 将自行决定对有缺陷的 产品进行维修或更换。
- 8. 如果 HP 无法适时维修或更换符合 HP 保修条件的有缺陷产品,HP 将在接到缺陷通知后合理时间内, 退回该产品的全额货款。
- 9. 在客户将有缺陷的产品退回 HP 之前,HP 不承担维修、更换或退款的义务。
- 10. 更换产品可以是与要更换的产品具有类似功能的全新或近似全新的产品。
- 11. HP 产品可能包含性能等同于新部件的再加工部件、组件或材料。
- 12. HP 的有限保修在任何销售保修范围内的 HP 产品的国家/地区均有效。可与授权的 HP 服务机构签订 其他保修服务(如现场服务)合同,这些机构分布在由 HP 或授权进口商销售 HP 产品的国家/地区。

B. 有限保修

在当地法律允许范围内,HP 及其第三方供应商,对有关 HP 的产品,无论是以明示或默示的形式 均没有任何芃艼质暈满窟肖个的适销性,质量满意度以及适用性的默 示保修或条件。

- C. 责仟限制
	- 1. 在当地法规允许的范围内,本保修声明中提供的补偿是对用户的唯一补偿。
	- 2. 在当地法规允许的范围内,除了本保修声明中特别规定的责任外,在任何情况下,无论是根据合同、 民事侵权行为或其他法律准则,无论是否告知产生此类损失的可能性,HP 或其第三方供应商对直 接、特殊、偶发、继发的损失概不承担责任。
- D. 当地法律
	- 1. 此保修声明赋予用户特定的法律权利。用户还可能拥有其他权利,具体情况视州(美国)、省 (加拿大)及国家/地区(世界其他地方)而异。
	- 2. 如果本保修声明与当地法规发生矛盾,则应视为已修改以便与当地法规保持一致。根据这类当地法 规.本保修声明中的某些责任免除、除外事项和限制可能不适用于用户。